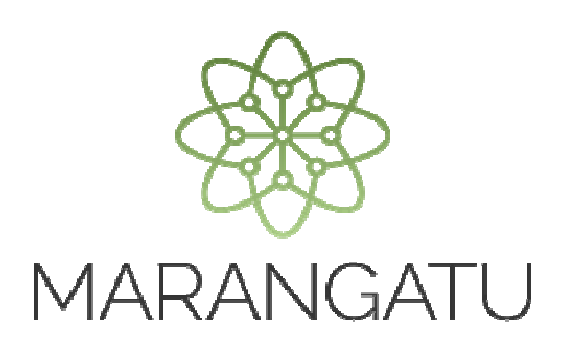

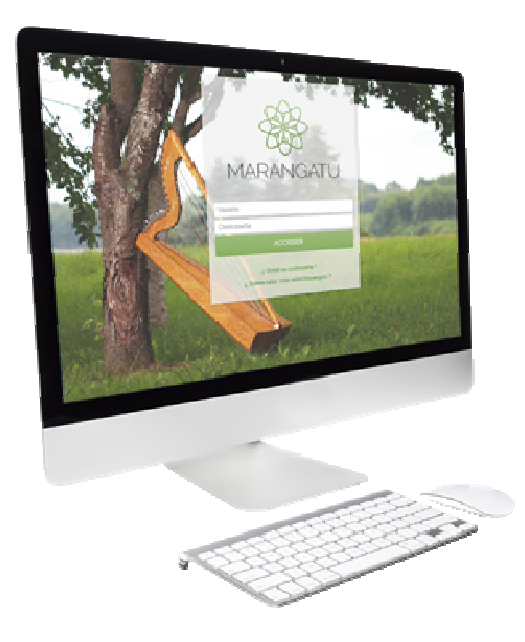

#### **COMUNICACIÓN DE AUDITOR EXTERNO IMPOSITIVO CONTRATADO**

A través del Sistema Marangatu

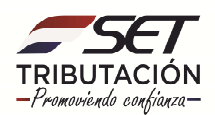

**Paso 1:** Para realizar la comunicación del Auditor Externo Impositivo, debe ingresar al **Sistema de Gestión Tributaria Marangatu** con su usuario y contraseña.

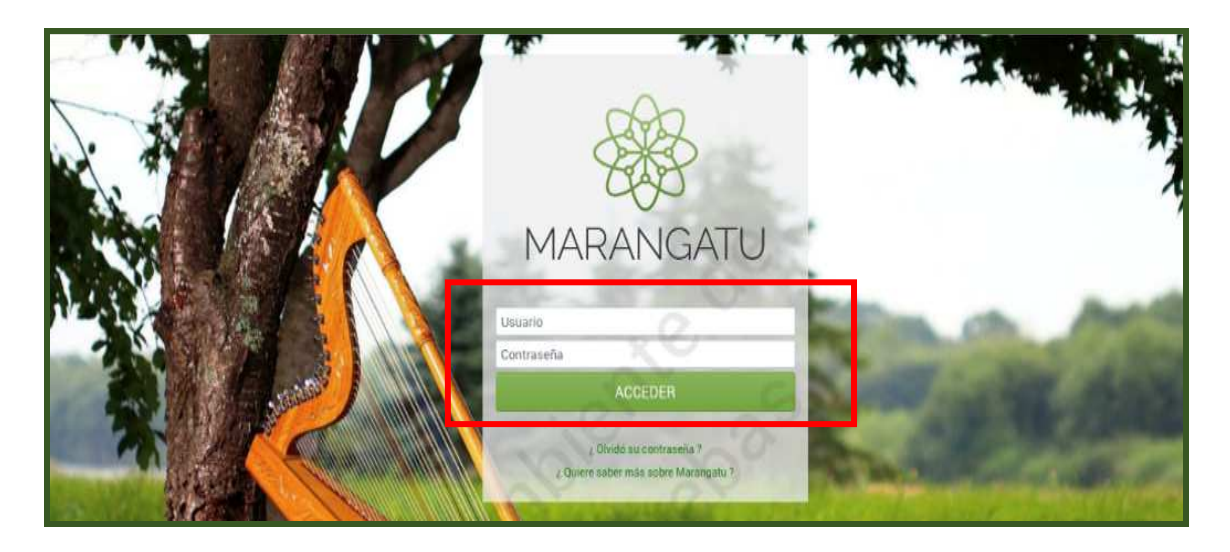

**Paso 2:** En el menú principal, debe hacer clic en el módulo **Comunicaciones** y posteriormente seleccionar la opción **Comunicar AEI Contratado.** 

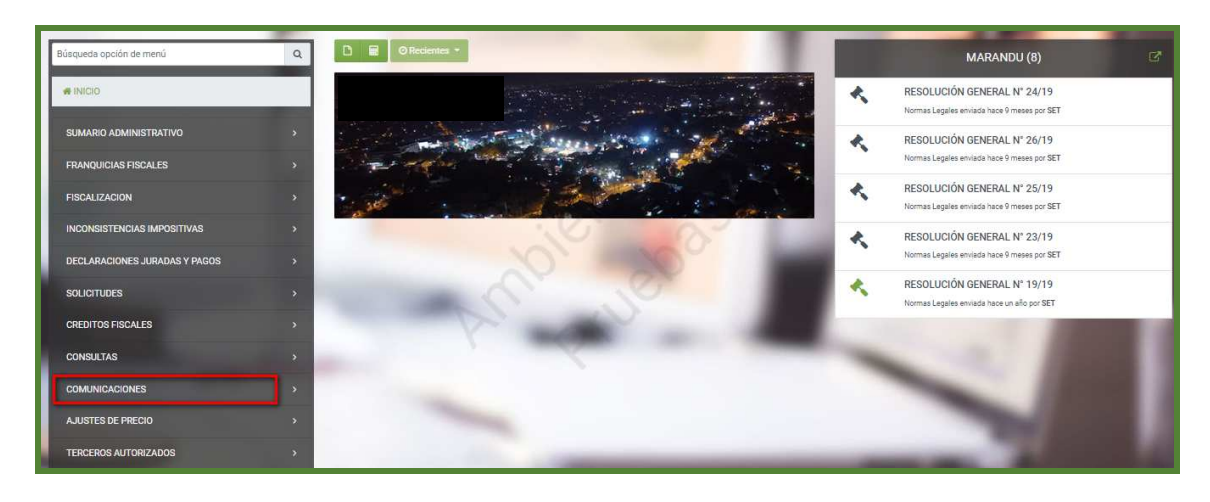

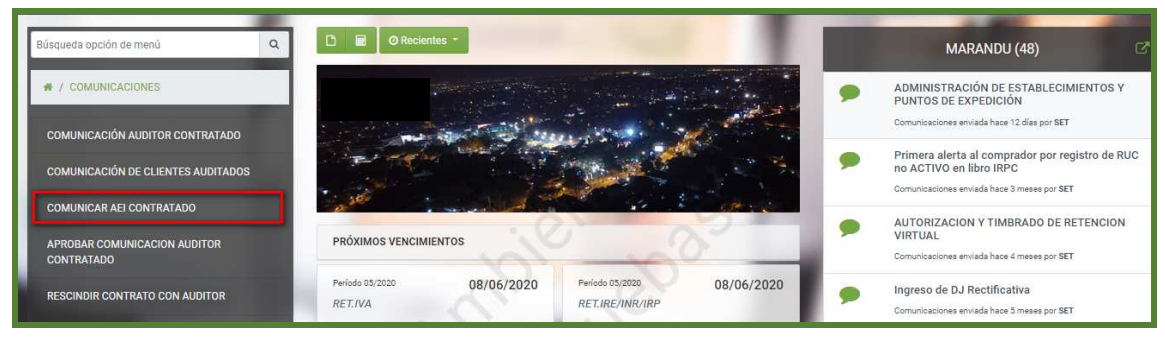

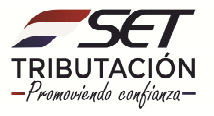

**Paso 3**: El sistema recuperará en forma automática sus datos básicos (RUC y Nombre o Razón Social). Seleccione el ejercicio fiscal que será objeto de la auditoría, conforme al contrato suscripto con el auditor. Luego presionamos el botón **Continuar.** 

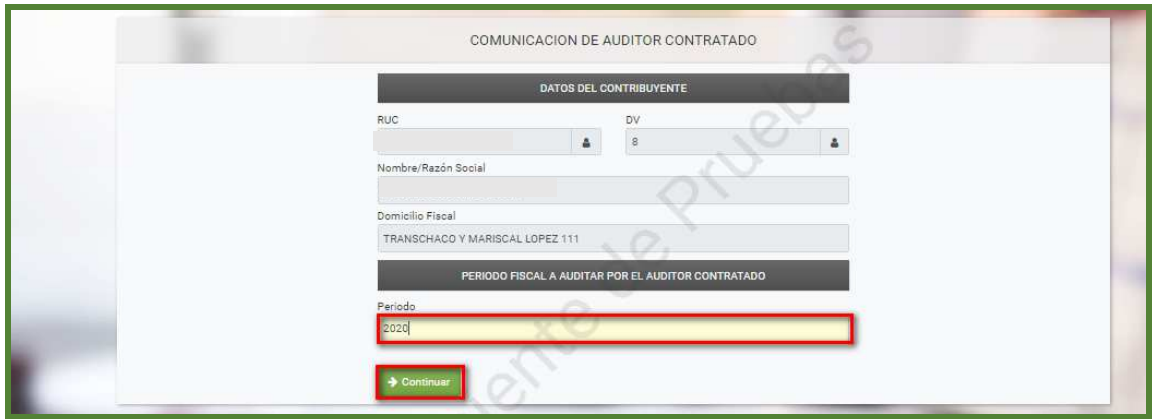

Paso 4: Ingrese el RUC del Auditor Externo Impositivo Contratado y el sistema recuperará de forma automática la información del dígito verificador, Nombre o Razón Social del Auditor y el Ejercicio Fiscal Informado.

Posteriormente, complete los siguientes campos obligatorios: Número de Registro o Matrícula, Fecha de Firma del Contrato, Número de Contrato y Valor del Contrato. Luego, presione el botón *Enviar Comunicación***.**

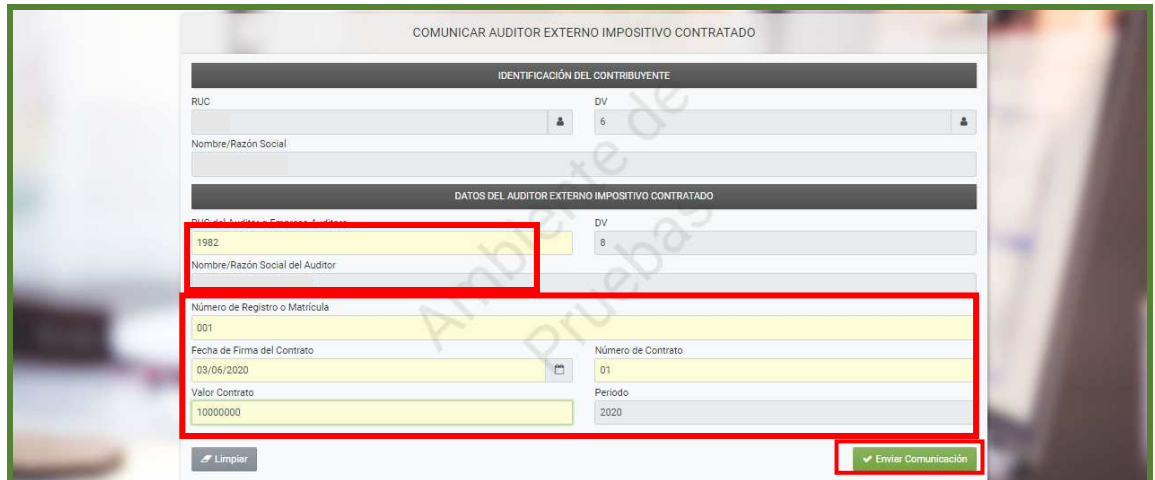

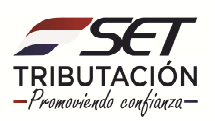

Aparecerá el mensaje: Atención, ¿Está seguro que desea guardar los datos?, si está seguro presione *Enviar Comunicación.* 

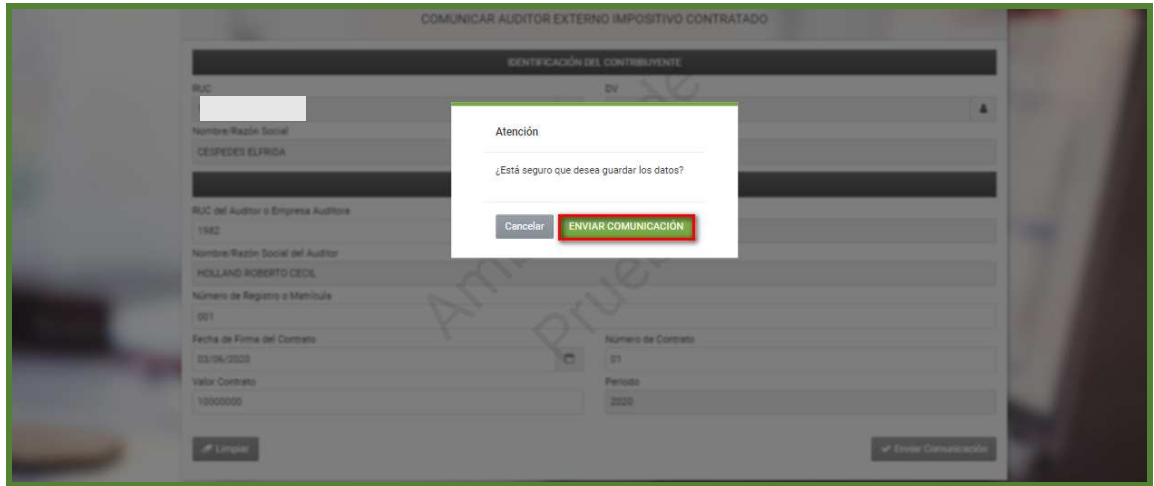

**Paso 5:** El sistema emitirá el siguiente mensaje de finalización del proceso: **"La información de la Comunicación ha sido registrada con estado PENDIENTE de aprobación".** 

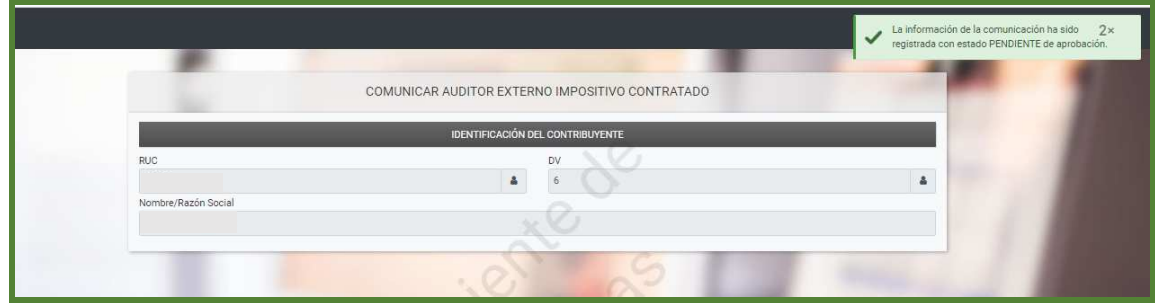

**Paso 6:** En ese momento, se generará el **Formulario Nº 438** - **COMUNICACIÓN DE AUDITOR EXTERNO IMPOSITIVO CONTRATADO**, el cual podrá visualizar en la opción **Consultas / Consultar /***Documentos.* 

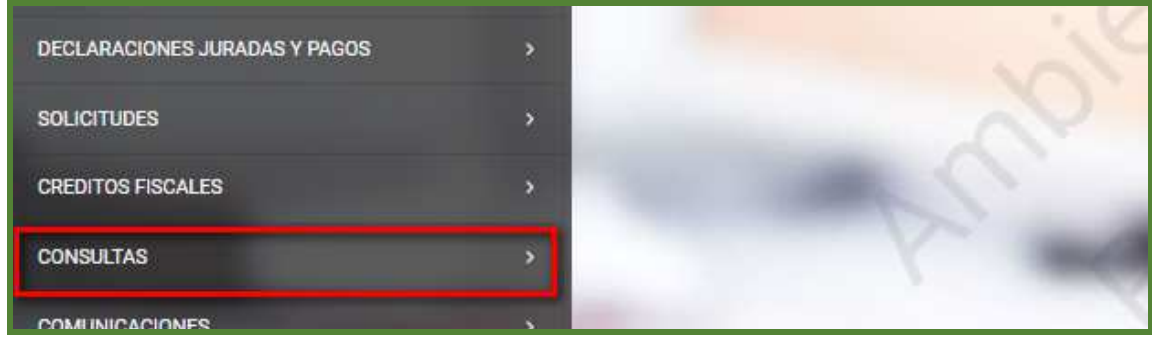

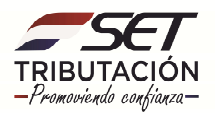

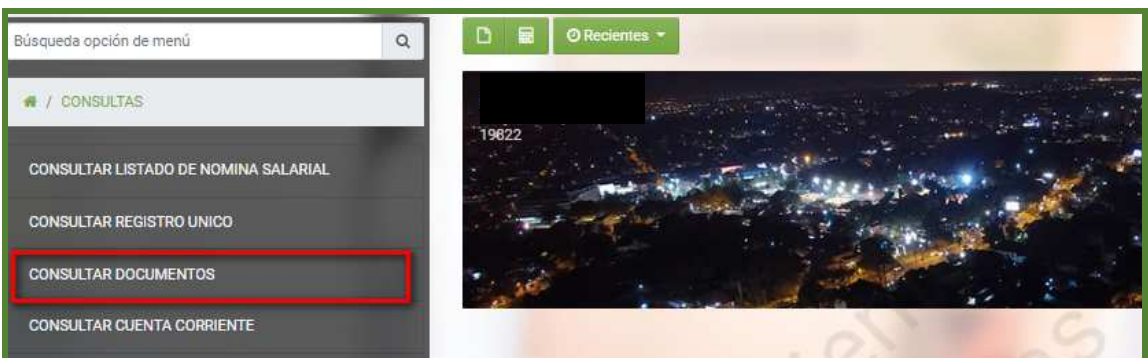

**Paso 7:** Seleccione en la casilla "Formulario" el número de Formulario **438 – Comunicación de Auditor Contratado***.* 

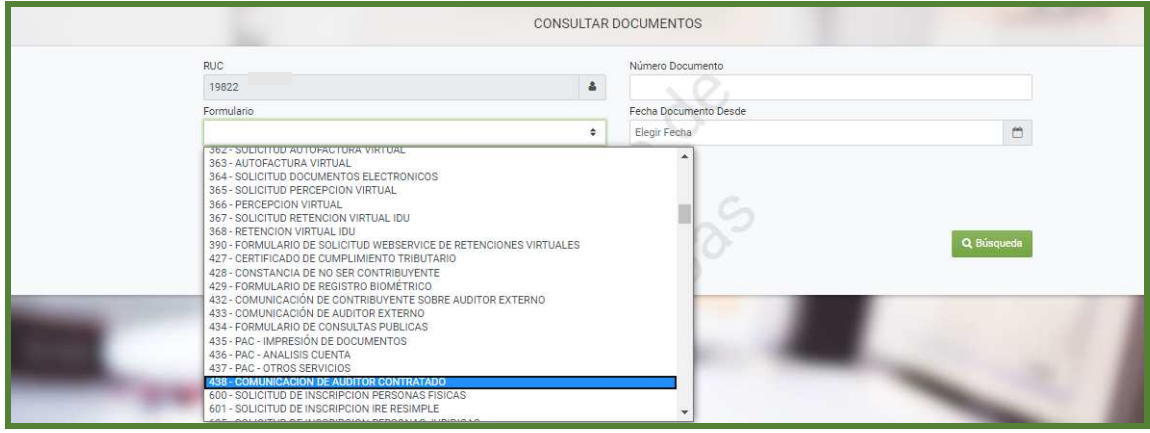

**Paso 8:** Una vez seleccionado el formulario, presione la opción **Búsqueda***.* 

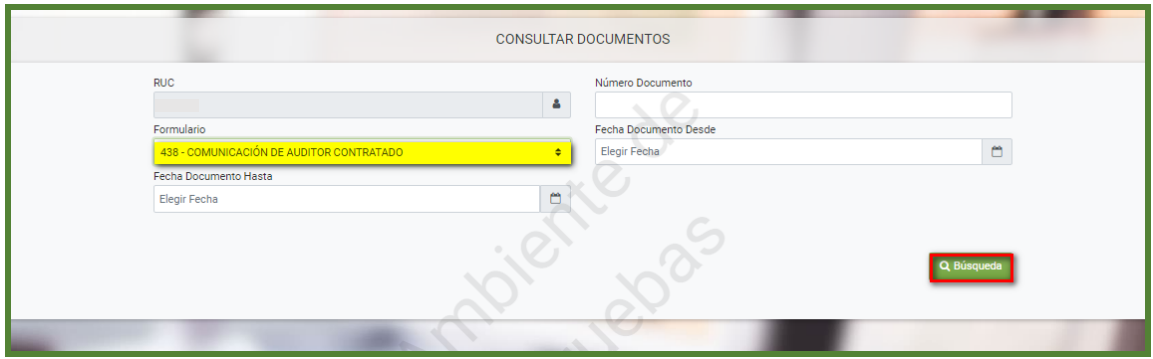

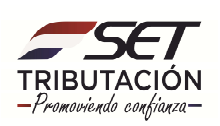

**Paso 9:** Entre los registros encontrados, seleccione el Formulario 438, del periodo correspondiente haciendo clic en la opción **Consultar** para visualizarlo.

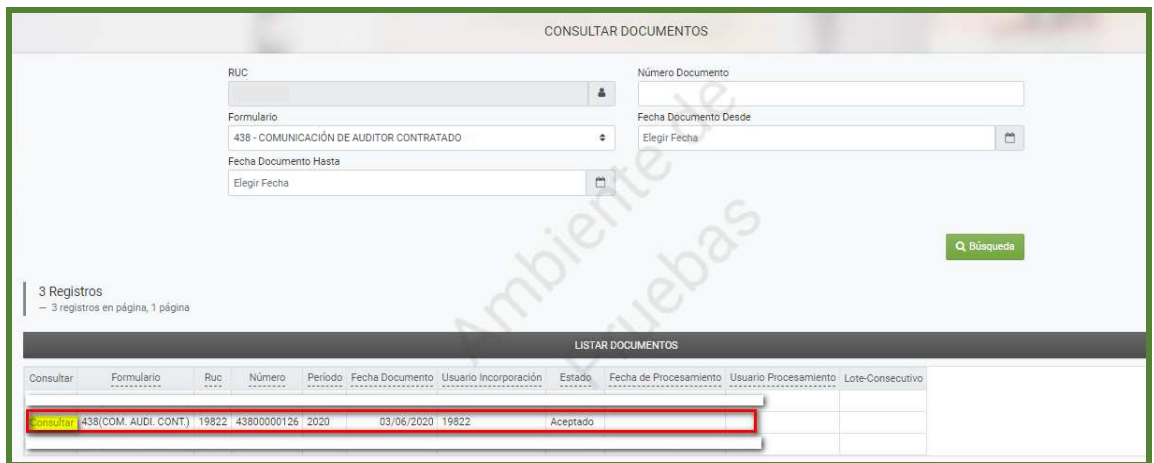

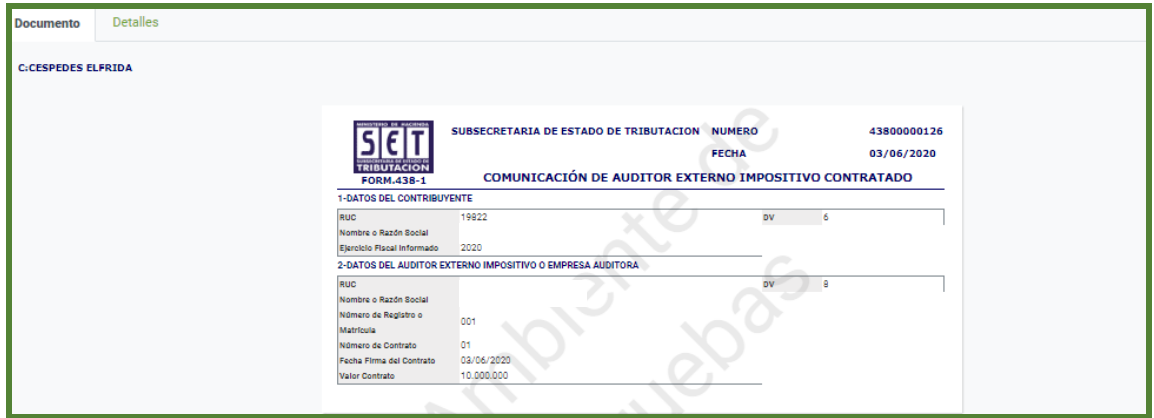

**Paso 10:** Será notificada la comunicación realizada, a través del Buzón Electrónico Tributario **"Marandu"** al contribuyente y al Auditor Externo Impositivo.

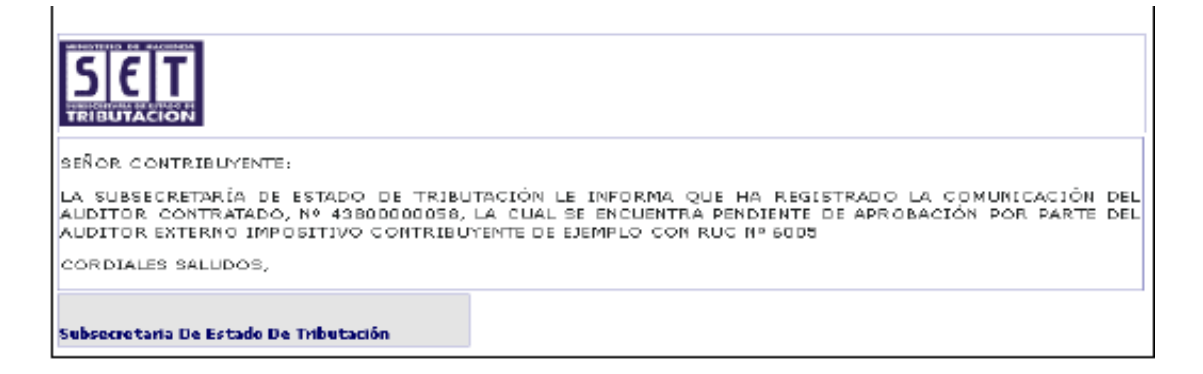

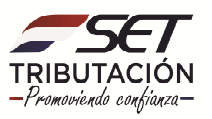

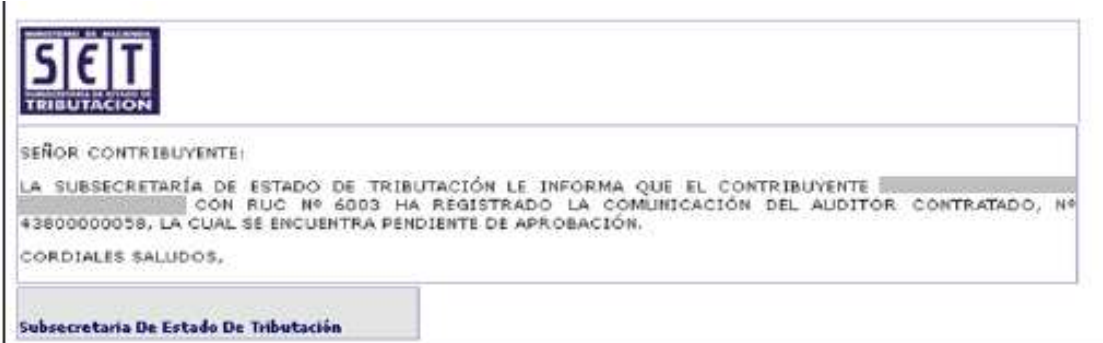

#### **IMPORTANTE:**

El Auditor Externo Impositivo contratado deberá confirmar su contratación ante la SET, por el mismo mecanismo de comunicación, utilizando su propia clave de acceso confidencial de usuario.

La SET considerara cumplida la obligación de comunicar la contratación del Auditor Externo Impositivo, tanto por parte del contribuyente como del auditor, una vez que este último remita la confirmación respectiva.

El cumplimiento de este requisito será indispensable para la presentación del Dictamen de Auditoría Externa Impositiva a partir del ejercicio fiscal 2018 en adelante.

> **Dirección de Asistencia al Contribuyente y de Créditos Fiscales 06/2020**

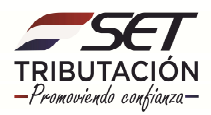